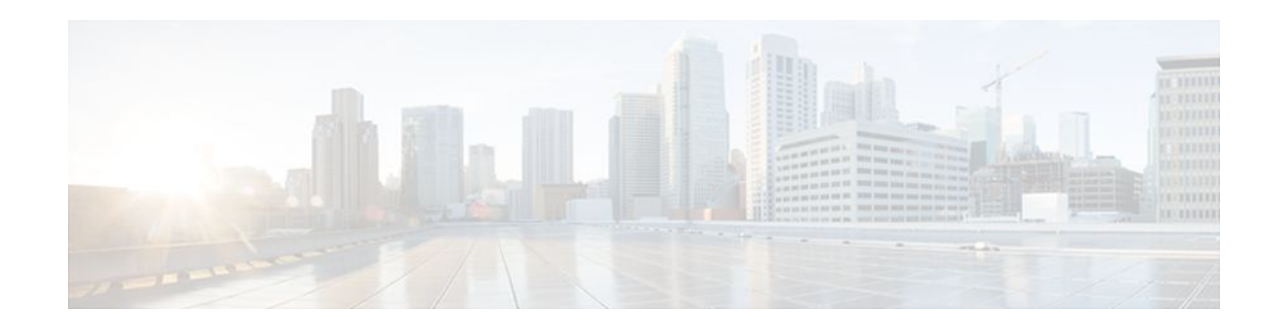

# **SNMP traps for PPPoE Session Limits**

### **Last Updated: April 18, 2012**

The SNMP Traps for PPPoE Session Limits feature provides SNMP MIB support for PPPoE session limits and generates notifications if those limits are reached.

- Finding Feature Information, page 1
- Prerequisites for SNMP Traps for PPPoE Session Limits, page 1
- Restrictions for SNMP Traps for PPPoE Session Limits, page 1
- [Information About SNMP Traps for PPPoE Session Limits](#page-1-0), page 2
- [How to Configure SNMP Traps for PPPoE Session Limits,](#page-1-0) page 2
- [Configuration Examples for SNMP Traps for PPPoE Session Limits](#page-12-0), page 13
- [Additional References,](#page-14-0) page 15
- [Feature Information for SNMP Traps for PPPoE Session Limits,](#page-15-0) page 16

# **Finding Feature Information**

Your software release may not support all the features documented in this module. For the latest feature information and caveats, see the release notes for your platform and software release. To find information about the features documented in this module, and to see a list of the releases in which each feature is supported, see the Feature Information Table at the end of this document.

Use Cisco Feature Navigator to find information about platform support and Cisco software image support. To access Cisco Feature Navigator, go to [www.cisco.com/go/cfn.](http://www.cisco.com/go/cfn) An account on Cisco.com is not required.

# **Prerequisites for SNMP Traps for PPPoE Session Limits**

• PPPoE sessions must be established for this feature to work.

# **Restrictions for SNMP Traps for PPPoE Session Limits**

• The **snmp-server enable traps pppoe** command only enables SNMP traps. It does not support inform requests.

# <span id="page-1-0"></span>**Information About SNMP Traps for PPPoE Session Limits**

- Benefits of Monitoring PPPoE Sessions with SNMP, page 2
- Network Management Protocol, page 2

## **Benefits of Monitoring PPPoE Sessions with SNMP**

The monitoring of PPPoE sessions with SNMP provides the following benefits:

- It helps manage the number of PPPoE sessions configured on a router or PVC by sending notification messages when the PPPoE session threshold has been reached.
- It provides a way of tracking PPPoE session information over time.

## **Network Management Protocol**

SNMP is a network management protocol used almost exclusively in TCP/IP networks. SNMP provides a means to monitor and control network devices and to manage configurations, statistics collection, performance, and security. SNMP version 2 supports centralized and distributed network management strategies and includes improvements in the Structure of Management Information (SMI), protocol operations, management architecture, and security.

# **How to Configure SNMP Traps for PPPoE Session Limits**

- Configuring the PPPoE Session-Count Threshold for the Router, page 2
- [Configuring the PPPoE Session-Count Threshold for a PVC](#page-3-0), page 4
- [Configuring the PPPoE Session-Count Threshold for a VC Class](#page-5-0), page 6
- [Configuring the PPPoE Session-Count Threshold for an ATM PVC Range](#page-6-0), page 7
- [Configuring the PPPoE Session-Count Threshold for an Individual PVC Within a Range](#page-8-0), page 9
- [Monitoring and Maintaining PPPoE Session Counts and SNMP Notifications](#page-10-0), page 11

# **Configuring the PPPoE Session-Count Threshold for the Router**

Perform this task to configure the PPPoE session-count threshold for the router.

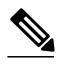

**Note** The **sessions max limit** command is available only if you configure the **bba-group pppoe** command using the **global** keyword.

#### **SUMMARY STEPS**

- **1. enable**
- **2. configure terminal**
- **3. snmp-server enable traps pppoe**
- **4. bba-group pppoe** {*group-name* | **global**}
- **5. sessions max limit** *session-number* [**threshold** *threshold-value*]
- **6. virtual-template** *template-number*
- **7. end**
- **8. more system:running-config**

#### **DETAILED STEPS**

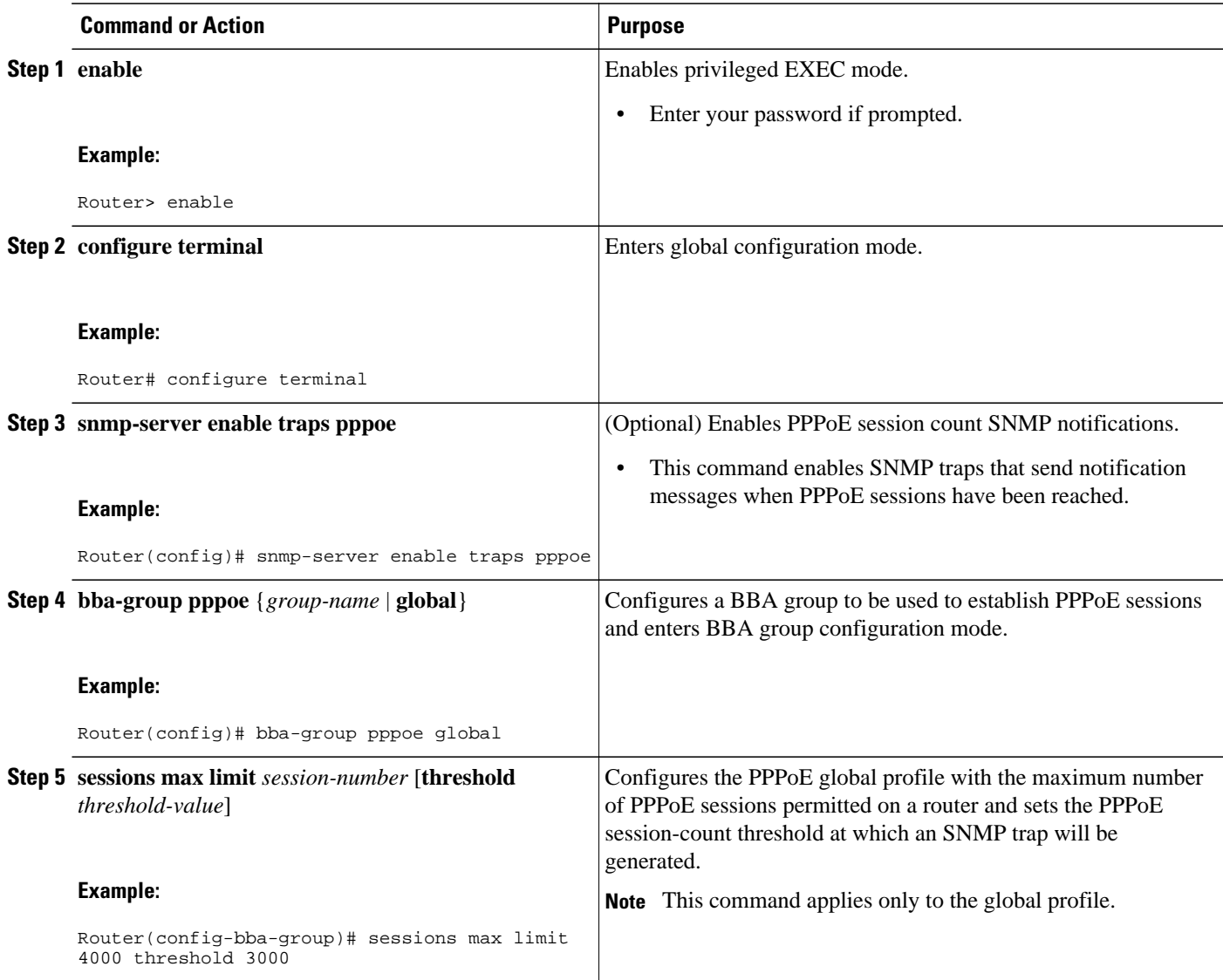

<span id="page-3-0"></span>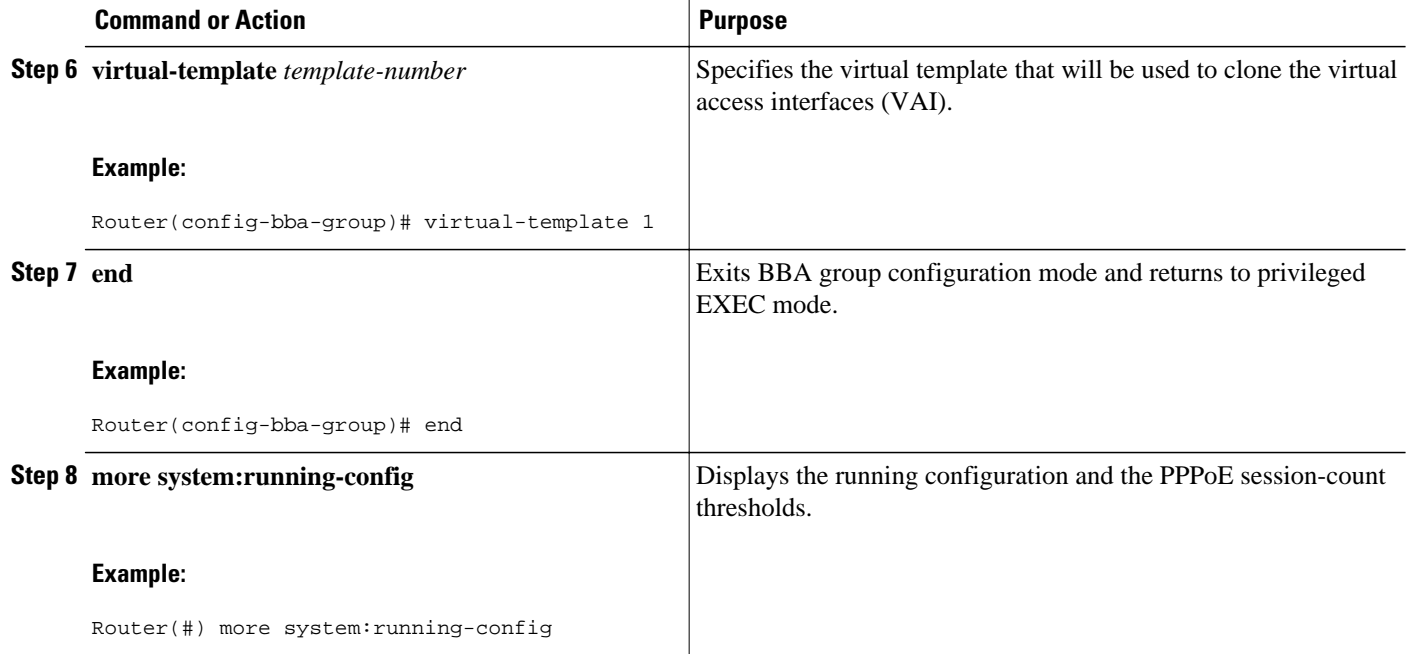

## **Configuring the PPPoE Session-Count Threshold for a PVC**

Perform this task to configure the PPPoE session-count threshold for a PVC.

#### **SUMMARY STEPS**

- **1. enable**
- **2. configure terminal**
- **3. snmp-server enable traps pppoe**
- **4. interface atm** *slot* **/** *subslot* **/** *port* [.*subinterface*] [**multipoint** | **point-to-point**]
- **5. pvc** [*name*] *vpi* **/** *vci*
- **6. pppoe max-sessions** *number-of-sessions* [**threshold-sessions** *number-of-sessions*]
- **7. protocol pppoe**
- **8. end**
- **9. more system:running-config**

#### **DETAILED STEPS**

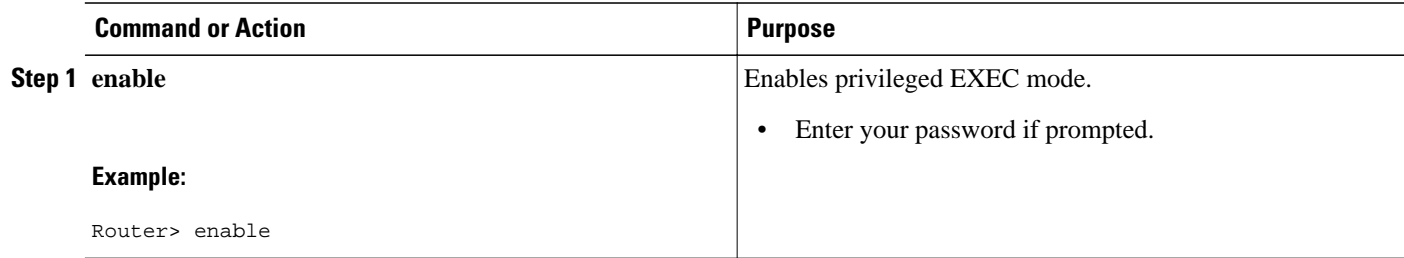

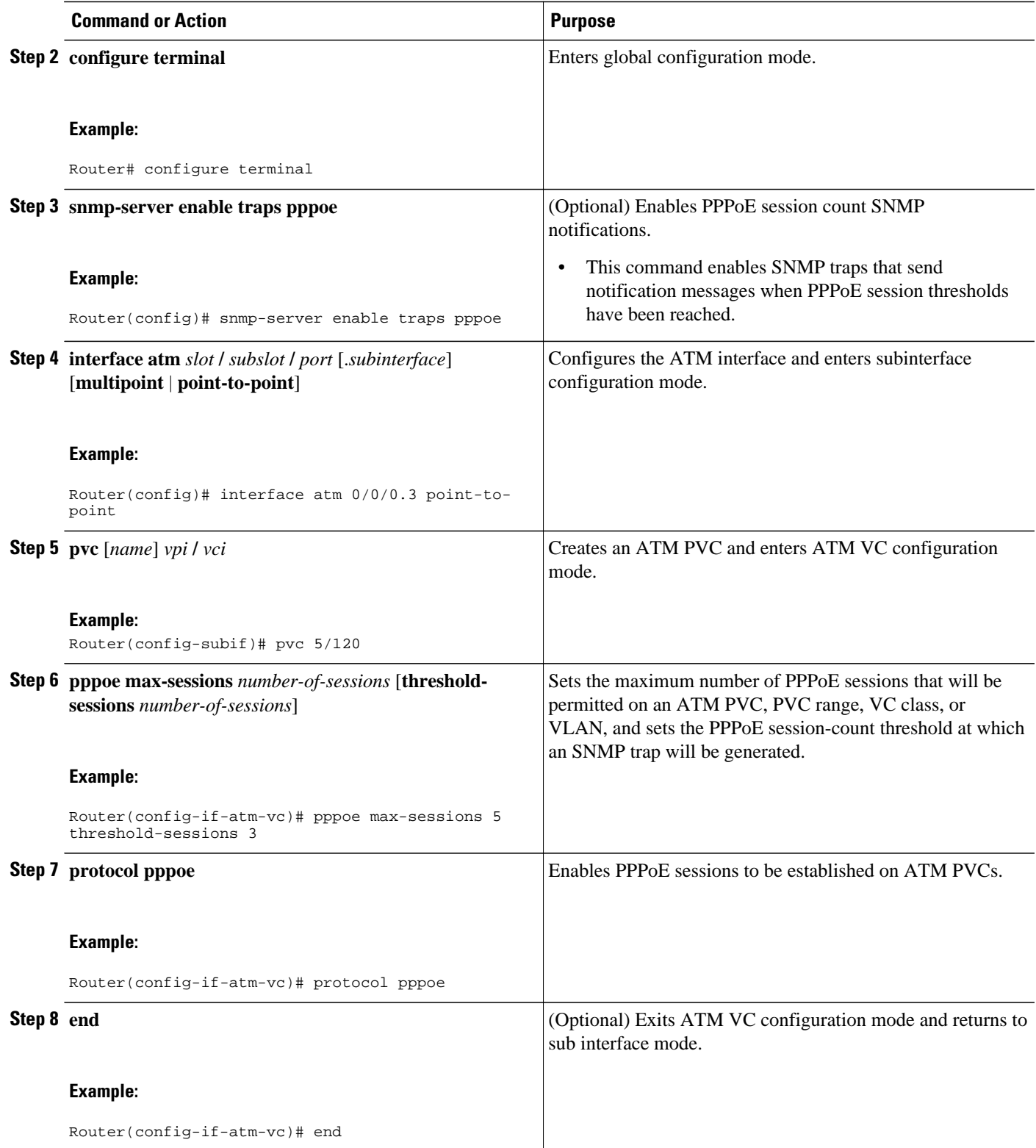

<span id="page-5-0"></span>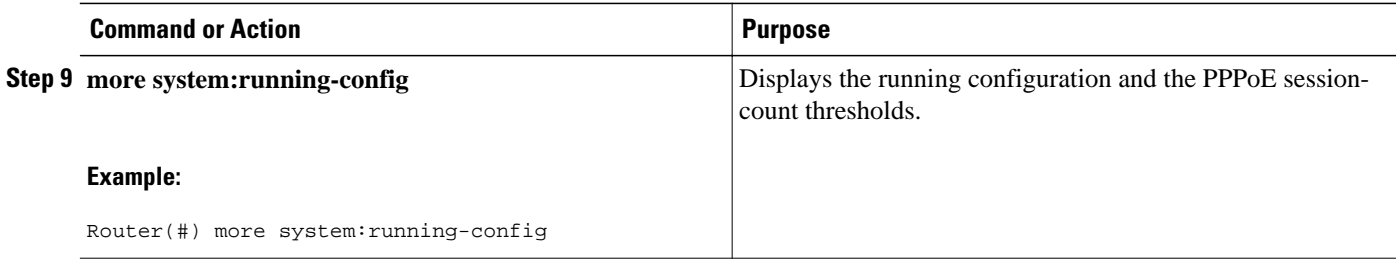

## **Configuring the PPPoE Session-Count Threshold for a VC Class**

Perform this task to configure the PPPoE session-count threshold for a VC class.

#### **SUMMARY STEPS**

- **1. enable**
- **2. configure terminal**
- **3. snmp-server enable traps pppoe**
- **4. vc-class atm** *name*
- **5. pppoe max-sessions** *number-of-sessions* [**threshold-sessions** *number-of-sessions*]
- **6. protocol pppoe** [**group** *group-name* | **global**]
- **7. end**
- **8. more system:running-config**

#### **DETAILED STEPS**

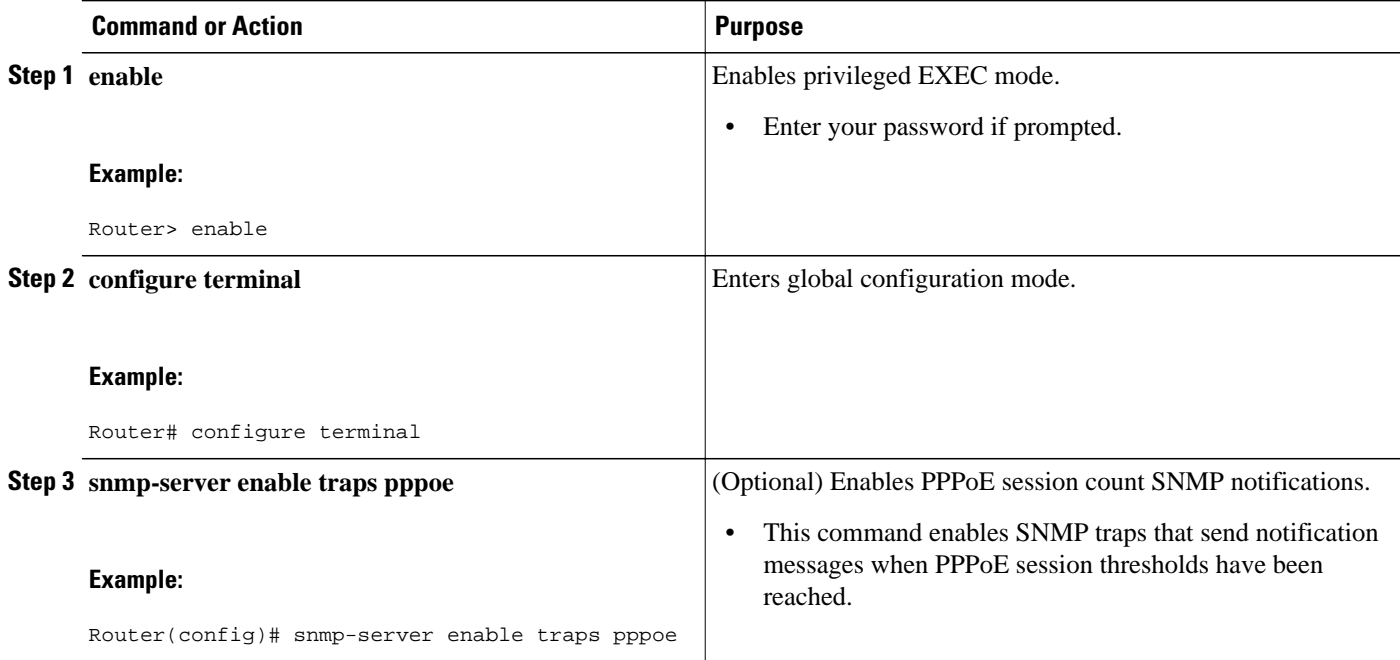

<span id="page-6-0"></span>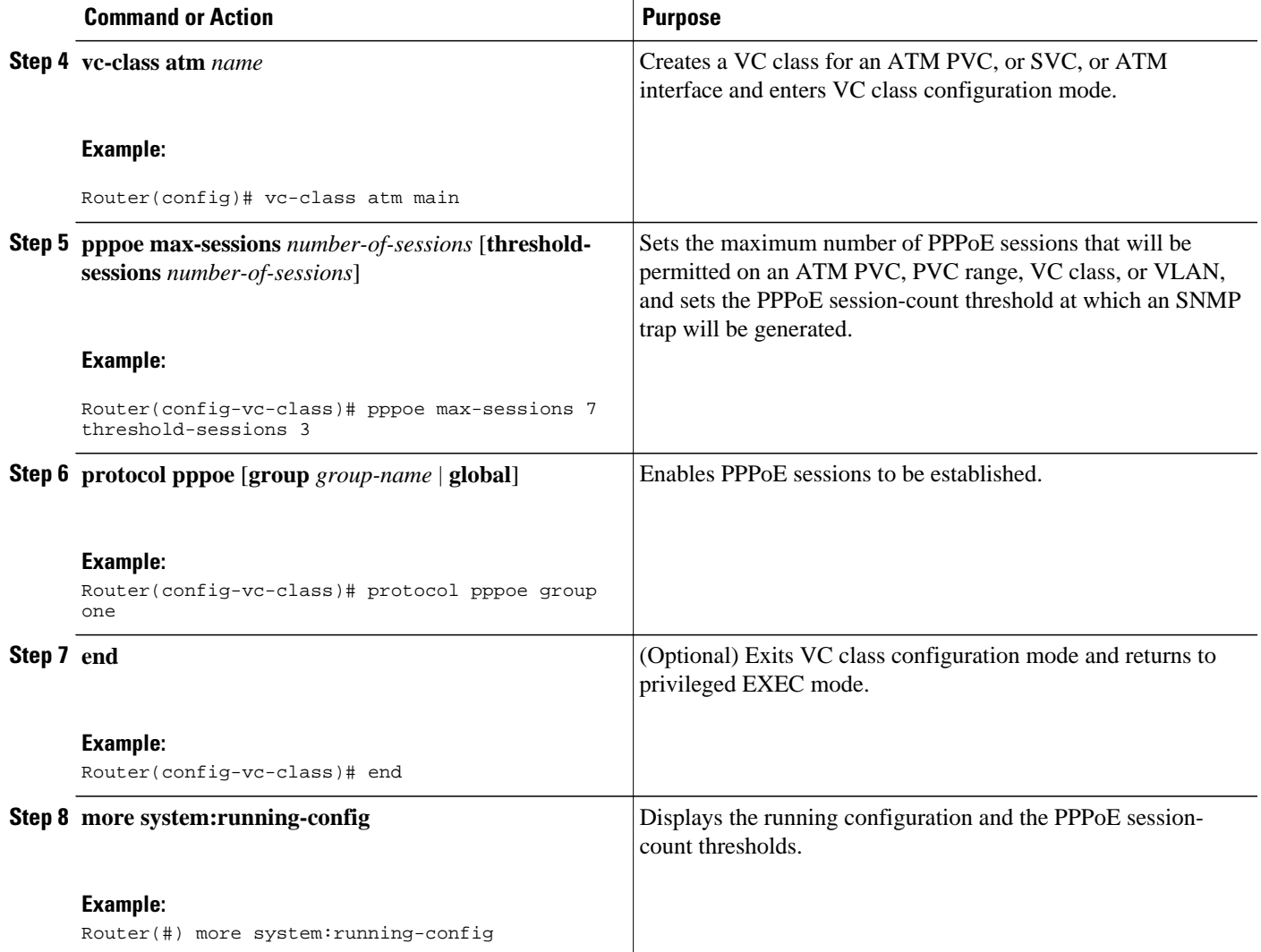

## **Configuring the PPPoE Session-Count Threshold for an ATM PVC Range**

#### **SUMMARY STEPS**

- **1. enable**
- **2. configure terminal**
- **3. snmp-server enable traps pppoe**
- **4. interface atm** *slot* **/** *subslot* **/** *port* [*.subinterface*] [**multipoint** | **point-to-point**]
- **5. range** [*range-name*] **pvc** *start-vpi* **/** *start-vci end-vpi* **/** *end-vci*
- **6. pppoe max-sessions** *number-of-sessions* [**threshold-sessions** *number-of-sessions*]
- **7. protocol pppoe** [**group** *group-name* | **global**]
- **8. end**
- **9. more system:running-config**

 $\overline{\phantom{a}}$ 

#### **DETAILED STEPS**

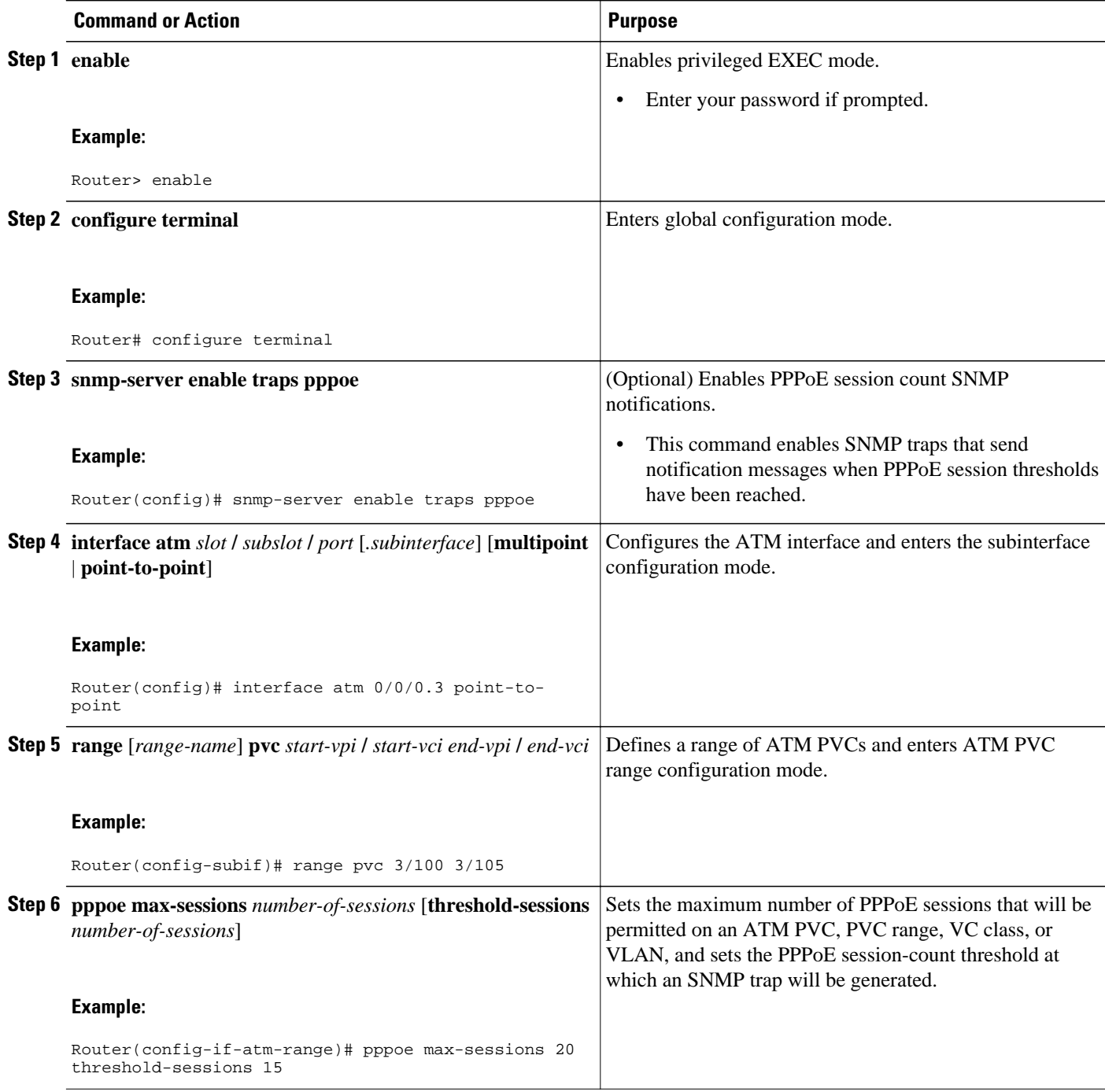

<span id="page-8-0"></span>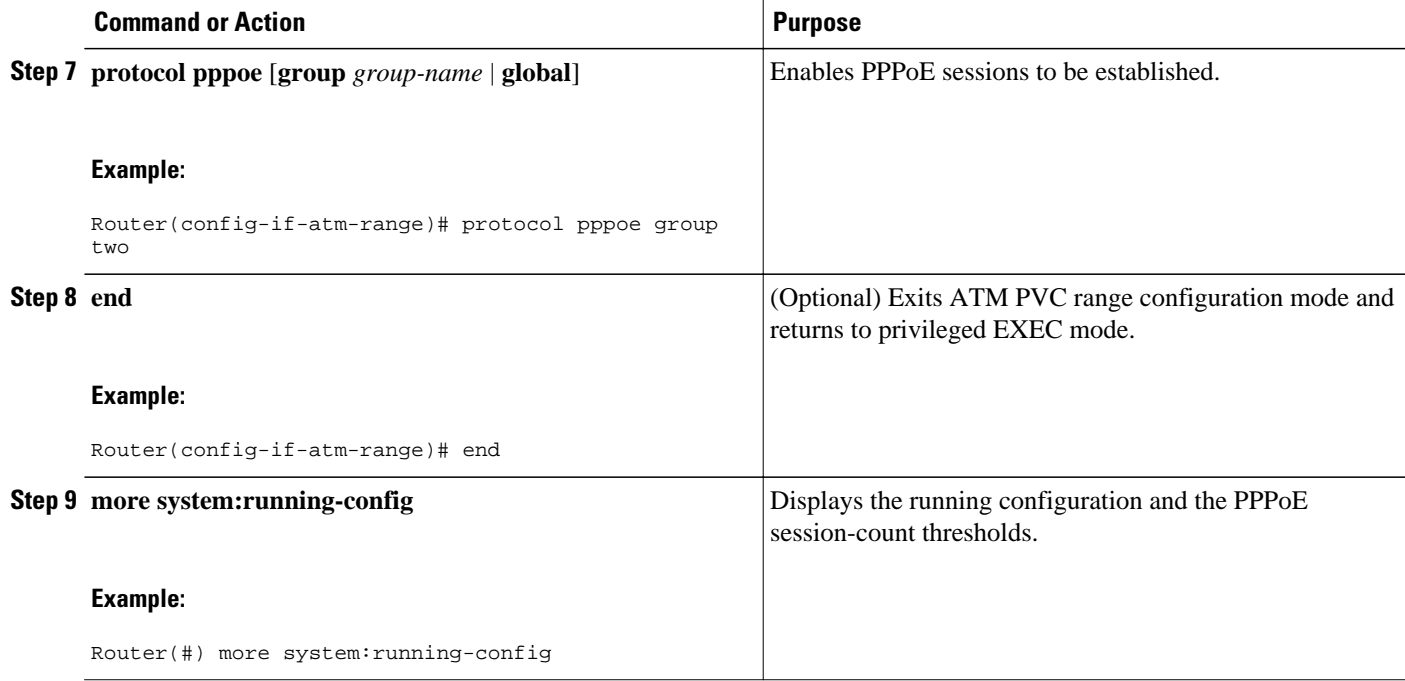

# **Configuring the PPPoE Session-Count Threshold for an Individual PVC Within a Range**

Perform this task to configure the PPPoE session-count threshold for an individual PVC within an ATM PVC range.

#### **SUMMARY STEPS**

- **1. enable**
- **2. configure terminal**
- **3. snmp-server enable traps pppoe**
- **4. interface atm** *slot* **/** *subslot* **/** *port* [.*subinterface*] [**multipoint** | **point-to-point**]
- **5. range** [*range-name*] **pvc** *start-vpi* **/** *start-vci end-vpi* **/**end-vci
- **6. pvc-in-range** [*pvc-name*] [*vpi* **/** *vci*]
- **7. pppoe max-sessions** *number-of-sessions* [**threshold-sessions** *number-of-sessions*]
- **8. end**
- **9. more system:running-config**

 $\overline{\phantom{a}}$ 

#### **DETAILED STEPS**

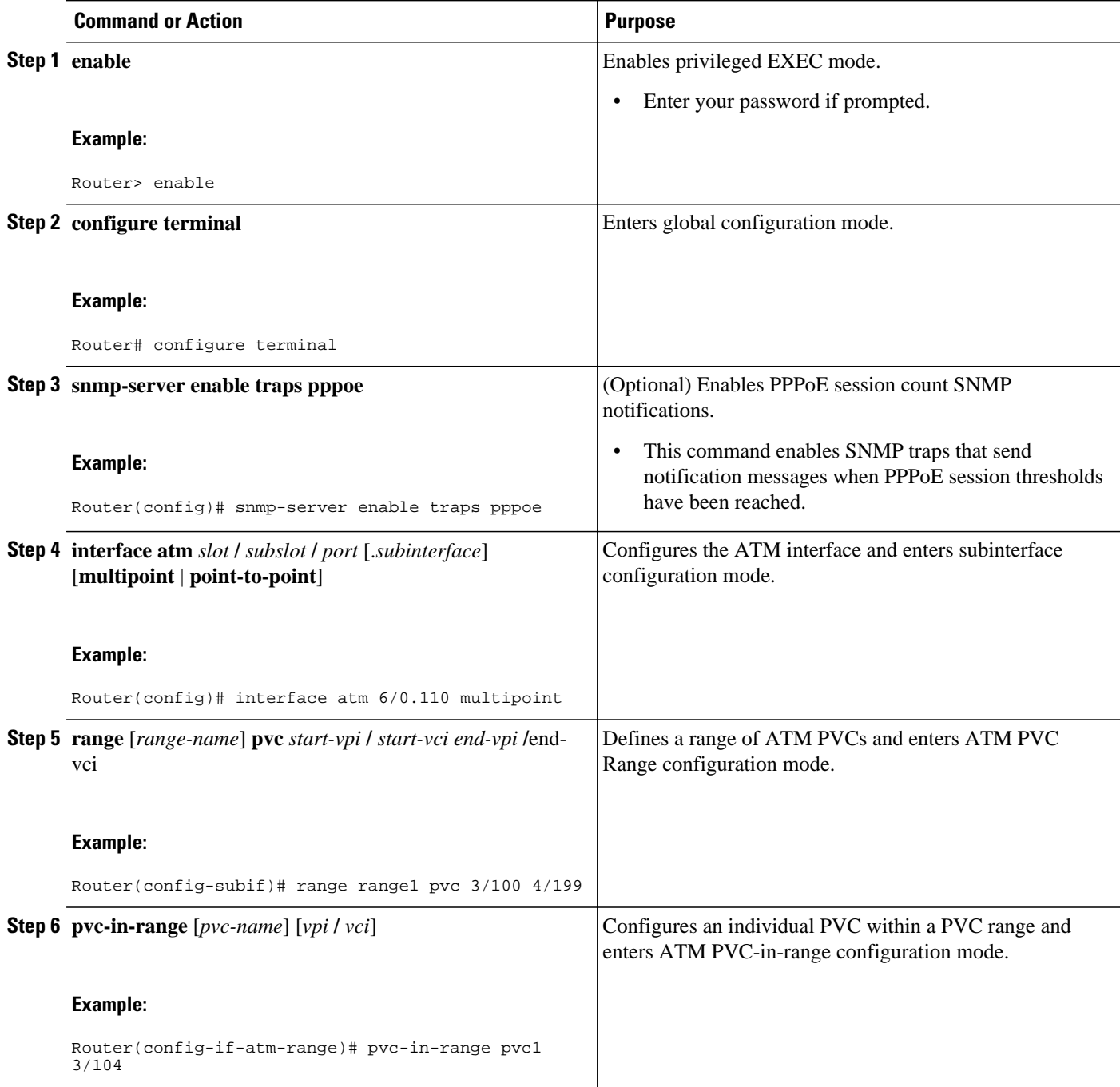

<span id="page-10-0"></span>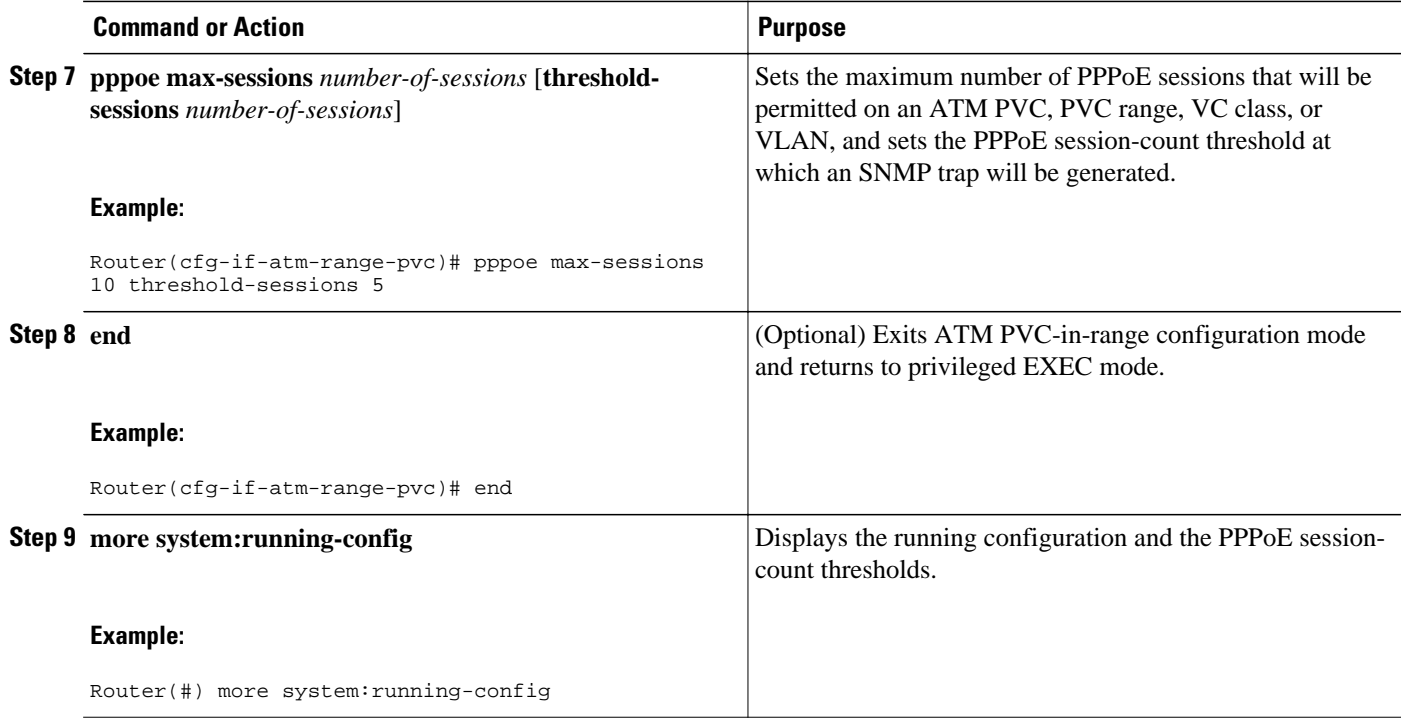

### **Monitoring and Maintaining PPPoE Session Counts and SNMP Notifications**

Perform the following task to monitor PPPoE sessions counts and SNMP notifications.

#### **SUMMARY STEPS**

- **1. enable**
- **2. debug snmp packets**
- **3. debug pppoe errors** [**rmac** *remote-mac-address* | **interface** *type number* [**vc** {[*vpi* **/**]*vci* | *vc-name*}] [**vlan** *vlan-id*]]
- **4. debug pppoe** events [**rmac** *remote-mac-address* | **interface** *type number* [**vc** {[*vpi* **/**]*vci* | *vc-name*}] [**vlan** *vlan-id*]]
- **5. show vpdn session**
- **6. show pppoe session**

#### **DETAILED STEPS**

### **Step 1 enable**

Use this command to enable privileged EXEC mode. Enter your password when prompted.

#### **Example:**

Router> **enable**

#### **Step 2 debug snmp packets**

Use this command to display information about every SNMP packet sent or received by the router:

#### **Example:**

```
Router# debug snmp packets
SNMP: Packet received via UDP from 192.0.2.11 on GigabitEthernet1/0 
SNMP: Get-next request, reqid 23584, errstat 0, erridx 0 
 sysUpTime = NULL TYPE/VALUE 
 system.1 = NULL TYPE/VALUE 
 system.6 = NULL TYPE/VALUE
SNMP: Response, reqid 23584, errstat 0, erridx 0 
sysUpTime.0 = 2217027 system.1.0 = Cisco Internetwork Operating System Software 
system.6.0 =SNMP: Packet sent via UDP to 192.0.2.11
```
**Step 3** debug pppoe errors [rmac remote-mac-address | interface type number [vc {[vpi /]vci | vc-name}] [vlan vlan-id]] Use this command to display PPPoE protocol errors that prevent a session from being established or errors that cause an established session to be closed.

#### **Example:**

```
Router# debug pppoe errors interface atm 1/0.10 
PPPoE protocol errors debugging is on 
Router# 
00:44:30:PPPoE 0:Max session count(1) on mac(00b0.c2e9.c470) reached. 
00:44:30:PPPoE 0:Over limit or Resource low. R:00b0.c2e9.c470 L:ffff.ffff.ffff 0/101 
ATM1/0.10
```
**Step 4 debug pppoe** events [**rmac** *remote-mac-address* | **interface** *type number* [**vc** {[*vpi* **/**]*vci* | *vc-name*}] [**vlan** *vlan-id*]] Use this command to display PPPoE protocol messages about events that are part of normal session establishment or shutdown:

#### **Example:**

Router# **debug pppoe events interface atm 1/0.10 vc 101**

```
PPPoE protocol events debugging is on 
Router# 
00:41:55:PPPoE 0:I PADI R:00b0.c2e9.c470 L:ffff.ffff.ffff 0/101 ATM1/0.10 
00:41:55:PPPoE 0:O PADO, R:00b0.c2e9.c470 L:0001.c9f0.0c1c 0/101 ATM1/0.10 
00:41:55:PPPoE 0:I PADR R:00b0.c2e9.c470 L:0001.c9f0.0c1c 0/101 ATM1/0.10 
00:41:55:PPPoE :encap string prepared 
00:41:55:[3]PPPoE 3:Access IE handle allocated 
00:41:55:[3]PPPoE 3:pppoe SSS switch updated 
00:41:55:[3]PPPoE 3:AAA unique ID allocated 
00:41:55:[3]PPPoE 3:No AAA accounting method list 
00:41:55:[3]PPPoE 3:Service request sent to SSS 
00:41:55:[3]PPPoE 3:Created R:0001.c9f0.0c1c L:00b0.c2e9.c470 0/101 ATM1/0.10 
00:41:55:[3]PPPoE 3:State REQ_NASPORT Event MORE_KEYS 
00:41:55:[3]PPPoE 3:0 PADS R:00b0.c2e9.c470 L:0001.c9f0.0c1c 0/101 ATM1/0.10<br>00:41:55:[3]PPPoE 3:State START PPP Event DYN BIND
00:41:55:[3]PPPoE 3:State START_PPP
00:41:55:[3]PPPoE 3:data path set to PPP 
00:41:57:[3]PPPoE 3:State LCP_NEGO Event PPP_LOCAL 
00:41:57:PPPoE 3/SB:Sent vtemplate request on base Vi2 
00:41:57:[3]PPPoE 3:State CREATE_VA Event VA_RESP 
00:41:57:[3]PPPoE 3:Vi2.1 interface obtained<br>00:41:57:[3]PPPoE 3:State PTA BIND Event STAT BIND
00:41:57:[3]PPPoE 3:State PTA_BIND
00:41:57:[3]PPPoE 3:data path set to Virtual Access 
00:41:57:[3]PPPoE 3:Connected PTA
```
#### **Step 5 show vpdn session**

<span id="page-12-0"></span>Use this command to display information about active Level 2 Forwarding (L2F) protocol tunnel and message identifiers on a VPDN:

#### **Example:**

```
Router# show vpdn session
%No active L2TP tunnels
%No active L2F tunnels
PPPoE Session Information Total tunnels 1 sessions 1
PPPoE Session Information<br>SID RemMAC
SID RemMAC LocMAC Intf VASt OIntf VC
1 0010.7b01.2cd9 0090.ab13.bca8 Vi4 UP AT6/0 0/10
```
#### **Step 6 show pppoe session**

Use this command to display information about the currently active PPPoE sessions:

#### **Example:**

```
Router# show pppoe session
     3 sessions in LOCALLY_TERMINATED (PTA) State
     3 sessions total
Uniq ID PPPoE RemMAC Port VT VA State
     SID LocMAC VA-st Type
 1 1 0007.b3dc.a41c ATM0/3/1.100 1 Vi2.1 PTA 
 001a.3045.0331 VC: 99/100 UP 
     2 2 0007.b3dc.a41c ATM0/3/1.100 1 Vi2.2 PTA 
    001a.3045.0331 VC: 99/100 UP<br>3 0007.b3dc.a41c ATM0/3/1.100 1 Vi2.3
           3 3 0007.b3dc.a41c ATM0/3/1.100 1 Vi2.3 PTA 
            001a.3045.0331  VC: 99/100
Router#
```
# **Configuration Examples for SNMP Traps for PPPoE Session Limits**

- Example: Configuring PPPoE Session-Count SNMP Traps , page 13
- [Example: Configuring PPPoE Session-Count Threshold for the Router ,](#page-13-0) page 14
- [Example: Configuring PPPoE Session-Count Threshold for a PVC,](#page-13-0) page 14
- [Example: Configuring PPPoE Session-Count Threshold for a VC Class](#page-13-0) , page 14
- [Example: Configuring PPPoE Session-Count Threshold for a PVC Range ,](#page-13-0) page 14

• [Example: Configuring PPPoE Session-Count Threshold for an Individual PVC Within a PVC](#page-14-0) [Range](#page-14-0) , page 15

### **Example: Configuring PPPoE Session-Count SNMP Traps**

The following example shows how to enable the router to send PPPoE session-count SNMP notifications to the host at the address 192.10.2.10:

snmp-server community public RW

```
snmp-server enable traps pppoe
snmp-server host 192.10.2.10 version 2c public udp-port 1717
```
### <span id="page-13-0"></span>**Example: Configuring PPPoE Session-Count Threshold for the Router**

The following example shows a limit of 4000 PPPoE sessions configured for the router. The PPPoE session-count threshold is set at 3000 sessions, so when the number of PPPoE sessions on the router reaches 3000, an SNMP trap will be generated.

```
bba-group pppoe pppoe1
 sessions max limit 4000 threshold 3000
 virtual-template 1
pppoe limit max-sessions 4000 threshold-sessions 3000
```
### **Example: Configuring PPPoE Session-Count Threshold for a PVC**

The following example shows a limit of five PPPoE sessions configured for the PVC. The PPPoE sessioncount threshold is set at three sessions, so when the number of PPPoE sessions on the PVC reaches three, an SNMP trap will be generated.

```
interface ATM 0/0/0
 ip address 10.0.0.1 255.255.255.0
 no atm ilmi-keepalive
 pvc 5/120
  protocol ip 10.0.0.2 broadcast 
  pppoe max-sessions 5 threshold-sessions 3
  protocol pppoe
```
### **Example: Configuring PPPoE Session-Count Threshold for a VC Class**

The following example shows a limit of seven PPPoE sessions configured for a VC class called "main." The PPPoE session-count threshold is set at three sessions, so when the number of PPPoE sessions for the VC class reaches three, an SNMP trap will be generated.

```
vc-class atm main
  protocol pppoe group global
vc-class atm global
  protocol pppoe
   pppoe max-sessions 7 threshold-sessions 3
```
### **Example: Configuring PPPoE Session-Count Threshold for a PVC Range**

The following example shows a limit of 20 PPPoE sessions configured for the PVC range. The PPPoE session-count threshold will also be 20 sessions because when the session-count threshold has not been explicitly configured, it defaults to the PPPoE session limit. An SNMP trap will be generated when the number of PPPoE sessions for the range reaches 20.

```
interface ATM 0/0/0.3 point-to-point
 range pvc 3/100 3/105
  pppoe max-sessions 20 threshold-sessions 15
  protocol pppoe
```
## <span id="page-14-0"></span>**Example: Configuring PPPoE Session-Count Threshold for an Individual PVC Within a PVC Range**

The following example shows a limit of ten PPPoE sessions configured for pvc1. The PPPoE session-count threshold is set at three sessions, so when the number of PPPoE sessions for the PVC reaches three, an SNMP trap will be generated.

```
interface atm 6/0.110 multipoint
 range range1 pvc 100 4/199
   pvc-in-range pvc1 3/104
    pppoe max-sessions 10 threshold-sessions 3
```
# **Additional References**

#### **Related Documents**

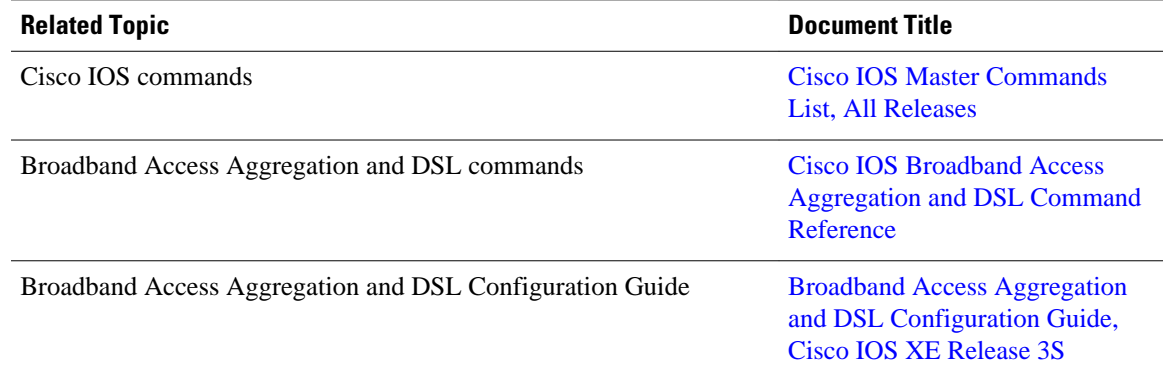

#### **MIBs**

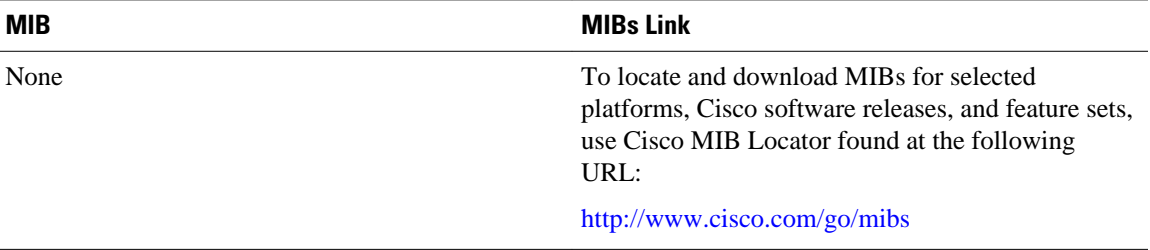

#### <span id="page-15-0"></span>**Technical Assistance**

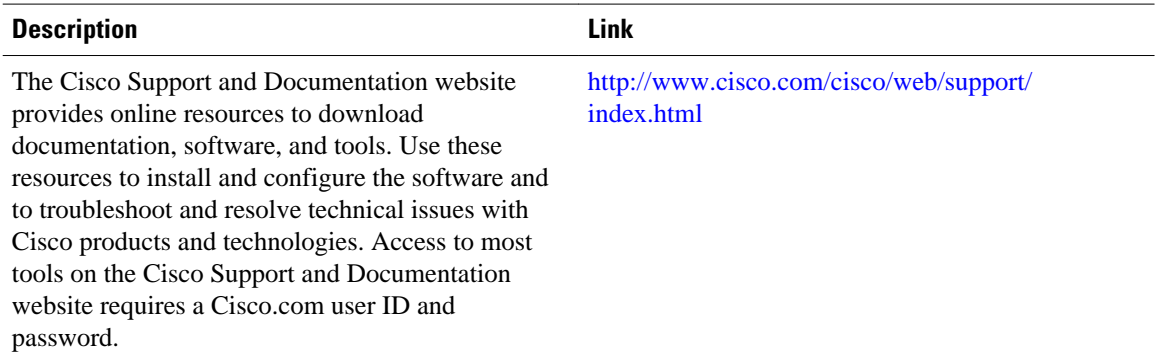

# **Feature Information for SNMP Traps for PPPoE Session Limits**

The following table provides release information about the feature or features described in this module. This table lists only the software release that introduced support for a given feature in a given software release train. Unless noted otherwise, subsequent releases of that software release train also support that feature.

Use Cisco Feature Navigator to find information about platform support and Cisco software image support. To access Cisco Feature Navigator, go to [www.cisco.com/go/cfn.](http://www.cisco.com/go/cfn) An account on Cisco.com is not required.

| <b>Feature Name</b>                           | <b>Releases</b>                                        | <b>Feature Information</b>                                                                                                    |
|-----------------------------------------------|--------------------------------------------------------|----------------------------------------------------------------------------------------------------|
| <b>SNMP</b> Traps for PPPoE Session<br>Limits | Cisco IOS XE Release 2.6<br>Cisco JOS XE Release 3.3SG | The SNMP Traps for PPPoE<br><b>Session Limits feature</b><br>implements SNMP MIB support<br>for PPPoE session limits and<br>generates notifications when<br>those limits are reached.<br>The following commands were<br>introduced or modified: snmp-<br>server enable traps pppoe |
|                                               |                                                        |                                                                                                    |

*Table 1 Feature Information for SNMP Traps for PPPoE Session Limits*

© 2012 Cisco Systems, Inc. All rights reserved.